## **Import Export Data in R.**

**scan**: Basic function to input data from a text file, **scan** returns a vector of numbers, strings , or logical.

To read from the console use: scan()

```
To read from a file use: scan(filepath, what = "")
```
**Example:** 

```
> z <- scan()
1: 1 2
3: 4 6 7
6: 10 11
8:
Read 7 items
> z
[1] 1 2 4 6 7 10 11
```
**read.table:** To read data from a text file in the form of a data table and produce a data frame in R. read.table(file, sep=" ",head=F)

**read.csv:** To read data from a "," delimited file in the form of a data table and produce a data frame in R.

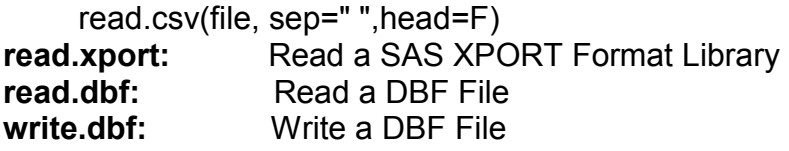

**write.table:** To output an R data frame or an R matrix into a text file data table **Example:**

**pima = read.table("PIMA.txt",sep=",",head=T)**  write.table(pima,file="c:\\Documents and Settings\\a\\My Documents\\587\\PIMA1.txt",row.names=F)

### **save and load:**

```
save(x,y,z, file="C:/saved.txt", compress=F)
save.image(file="C:/.RData", compress=F)
load( file="C:/saved.txt" )
dump()
source()
```
### **MORE DATA MANIPULATION**

```
Sorting: 
    sort.list(pima$PEDI)
    pima[sort.list(pima$PEDI),][1:20,]
Transformations: 
    par(mfrow=c(3,3)) 
    apply(pima[,-9],2,hist)
    lPRG = log(pima$PRG)
    lPRG = log(1+pima$PRG)
    hist(lPRG)
     pima$lPRG = lPRG
```

```
LOGICAL OPERATORS: > , >= , < , <= , == , != , & , | or ! Not 
 x = rnorm(10)u = x > 0 u
```
**x[u] x** 

#### **CONDITIONAL**

**x <- rnorm(10) u <- sum(x)** if(  $u < 0$ ) {  $x < -x$  }

#### **LOOPS**

```
for loop: 
z <- matrix(rnorm(200),20,10)
mean.samp <- NULL
for(i in 1:10) {
mean.samp[i] <- mean(z[,i])
  } 
stem(mean.samp)
while loop: 
while(condition is true) { do this }
repeat { do this ; if (this) break }
apply( x, 1, fun)
sapply( x, fun)
tapply( x, y, fun)
It is very important to vectorize the code.
```
#### **OBJECT ORIENTED PROGRAMING**

```
Classes and Methods 
> print 
function (x, ...) 
UseMethod("print") 
<environment: namespace:base> 
> methods(print) 
  [1] print.acf* 
  [2] print.anova 
  [3] print.aov* 
  [4] print.aovlist* 
  [5] print.ar* 
  [6] print.Arima* 
  [7] print.arima0* 
  [8] print.AsIs 
  [9] print.Bibtex* 
 [10] print.by 
 [11] print.check_code_usage_in_package* 
 [12] print.check_demo_index* 
 [13] print.check_make_vars* 
> class(x)
```
### **FUNCTIONS**

```
fourmom <- function(x) {
m1 <- c(mean(x))
m2 <- mean(x^2)
m3 <- mean(x^3)
m4 \leq mean (x^4)list(m1=m1,m2=m2,m3=m3,m4=m4)
```

```
} 
x <- rnorm(10)
fourmom(x)
```
### **Homework:**

**Write your own function that takes the median of the rows of a matrix without using loops or apply.** 

## **Exercise:**

```
Take the following function. Can you tell me what it does? 
cmean <- function(x) {
n <- nrow(x) 
p <- ncol(x) 
\texttt{max} = \texttt{is}.\texttt{na}(\texttt{x})nna <- rep(1,n) %*% nax 
i <- nna > 0 
result = rep(NA,p) 
result[!i] <- rep(1,n) %*% x[,!i] / n 
result 
}
```
Modify the function so it will allow you to remove missing values.

### **Answer:**

```
cmean <- function(x, na.rm=T) { 
n <- nrow(x) 
if( na.rm) { 
nax = is.na(x) 
nna <- rep(1,n) %*% (!nax) 
x[nax] <- 0 
return( c(rep(1,n) %*% x / nna)) 
} 
else return(c( rep(1,n) %*% x /n)) 
}
```
# **PLOTS:**

```
High level: 
barplot() to draw bar-plots 
data(VADeaths, package = "base") 
barplot(VADeaths, plot = FALSE) 
barplot(VADeaths, plot = FALSE, beside = TRUE) 
mp <- barplot(VADeaths) # default 
tot <- colMeans(VADeaths) 
text(mp, tot + 3, format(tot), xpd = TRUE, col = "blue") 
# 
barplot(VADeaths, beside = TRUE, 
col = c("lightblue", "mistyrose", "lightcyan", 
"lavender", "cornsilk"), 
legend = rownames(VADeaths), ylim = c(0, 100)title(main = "Death Rates in Virginia", font.main = 4) 
# 
hh <- t(VADeaths)[, 5:1] 
mybarcol <- "gray20"
```

```
mp <- barplot(hh, beside = TRUE, 
col = c("lightblue", "mistyrose", 
"lightcyan", "lavender"), 
legend = colnames(VADeaths), ylim= c(0,100), 
main = "Death Rates in Virginia", font.main = 4, 
sub = "Faked upper 2*sigma error bars", col.sub = mybarcol, 
cex.names = 1.5) 
segments(mp, hh, mp, hh + 2*sqrt(1000*hh/100), col = mybarcol, 1wd = 1.5)
stopifnot(dim(mp) == dim(hh))# corresponding matrices 
mtext{text(side = 1, at = colMeans(mp), line = -2,}text = paste("Mean", formatC(colMeans(hh))), col = "red") 
plot() to draw scatter-plots
```

```
x <- rnorm(30)
y <- rcauchy(30) 
abline(0,1) 
plot(x,y, pch=16, cex=0.7, xlab="from Normal",ylab="from 
Cauchy",main="Random Data") 
abline(0,1)
```
### **LOW LEVEL COMMANDS**

```
par(mfrow=c(2,2)) 
mm <- array(c(1, 2), dim = 2) 
nf <- layout(mm, 4, c(5, 3), TRUE) 
plot(x,y) 
hist(x) 
par(fig=0,0.5,0,1)
par( mar=c(2,2,1,1))
```
### **Pairwise scatter plots:**

pairs(state.x77) **3D Plots:** Are sometimes useful but may need animation

### **Conditional plots**

```
(In R) data(state)
attach(data.frame(state.x77))#> don't need `data' arg. below 
coplot(Life.Exp \sim Income | Illiteracy * state.region, number = 3,
panel = function(x, y, ...) panel.smooth(x, y, span = .8, ...))
detach() # data.frame(state.x77)
```
Parallel Plot: Graphof a multivariate dataset where the observations are represented by lines. Objectives:

- 1. To visualize comparisons between multivariate data groups.
- 2. Help asses the quality of classification tools
- 3. To find data clusters and outliers.

parallel( ~ state.x77 | state.region )

Using the Crime dataset: parallel $(\sim X[, 1:4]$ )

```
hist.inv <- function(x,side=1) {
gg <- hist(x,plot=F)
con <- max(gg$counts)*1.05
if( side==1) { 
plot(range(gg$breaks),c(0,con),type="n", axes=F,xlab="",ylab="")
```

```
axis(2,con -( i <- pretty(gg$counts)),i)
for(i in 1:length(gg$counts)) rect(gg$breaks[i],con-
gg$counts[i],gg$breaks[i+1],con)
} 
if(side==2) { 
plot(c(0,con),range(gg$breaks),type="n", axes=F,xlab="",ylab="")
axis(1,con -( i <- pretty(gg$counts)),i)
for(i in 1:length(gg$counts)) rect(con-
gg$counts[i],gg$breaks[i],con,gg$breaks[i+1])
} 
} 
superplot <- function(x,y) { 
par(mar=c(1.1,1.1,1,1))
nf <- layout(array(c(2,4,1,3), dim=c(2,2)), c(1,3), c(3, 1), TRUE)
plot(x,y)
hist.inv(y,2)
hist.inv(x) ; frame()
} 
x = pima[, 2]; y = pima[, 3]; superplot(x,y)##Another way of doing it 
superplot2 = function(x,y) {
xhist <- hist(x, plot=FALSE)
yhist <- hist(y, plot=FALSE)
top <- max(c(xhist$counts, yhist$counts))
xrange <- range(x)
yrange <- range(y)
nf <- layout(matrix(c(2,1,0,3),2,2,byrow=TRUE), c(1,3), c(3,1), TRUE)
layout.show(nf)
par(mar=c(1,1,1,1))
plot(x, y, xlim=xrange, ylim=yrange, xlab="", ylab="")
par(mar=c(1,1,1,1))
barplot(yhist$counts, xlim=c(top, 0), space=0, horiz=TRUE) # ! 
par(mar=c(1,1,1,1))
barplot(xhist$counts, ylim=c(top,0), space=0) #!ylim!
invisible() 
} 
x <- pmin(3, pmax(-3, rnorm(50)))
y <- pmin(3, pmax(-3, rnorm(50)))
LIBRARIES: mva- Multivariate Analysis. Principal Components 
library()
library(cluster) 
## the variances of the variables in the 
## USArrests data vary by orders of magnitude 
data(USArrests) 
(pc.cr <- princomp(USArrests)) 
princomp(USArrests, cor = TRUE) 
princomp(scale(USArrests, scale = TRUE, center = TRUE), cor = FALSE)
```
**summary(pc.cr <- princomp(USArrests))**

**loadings(pc.cr)**

**plot(pc.cr) # does a screeplot. biplot(pc.cr)**

### **STATISTICAL MODELS: ANOVA**

```
Annette Dobson (1990) "An Introduction to Generalized Linear Models". 
Page 9: Plant Weight Data. 
ctl <- c(4.17,5.58,5.18,6.11,4.50,4.61,5.17,4.53,5.33,5.14)
trt <- c(4.81,4.17,4.41,3.59,5.87,3.83,6.03,4.89,4.32,4.69) 
group <- gl(2,10,20, labels=c("Ctl","Trt")) 
weight <- c(ctl, trt) 
anova(lm.D9 <- lm(weight ~ group)) 
summary(lm.D90 <- lm(weight ~ group - 1))# omitting intercept 
summary(resid(lm.D9) - resid(lm.D90)) #- residuals almost identical 
opar \leq par (mfrow = c(2,2), oma = c(0, 0, 1.1, 0))
plot(lm.D9, las = 1) # Residuals, Fitted, ... 
par(opar)
```
### **Smoothing Splines**

```
library(modreg)
data(cars) 
attach(cars) 
plot(speed, dist, main = "data(cars) & smoothing splines") 
cars.spl <- smooth.spline(speed, dist) 
(cars.spl) 
all(cars.spl $ w == table(speed)) # TRUE (weights = multiplicities) 
lines(cars.spl, col = "blue") 
lines(smooth.spline(speed, dist, df=10), lty=2, col = "red") 
legend(5,120,c(paste("default [C.V.] => df =",round(cars.spl$df,1)), 
"s( * , df = 10)"), col = c("blue","red"), lty = 1:2, 
bg='bisque') 
detach()
```
Writing  $R$  – packages

1. Create a package skeleton in R, using the command package.skeleton(name="roots",list=c('superplot','superplot2','hist.inv'). Then edit the DESCRIPTION file and .Rd files appropriately

2. Download and install the following software:

c:\PERL: http://www.maths.bris.ac.uk/~maman/computerstuff/Rhelp/ActivePerl-5.8.3.809-MSWin32-x86.msi

c:\CYGWIN: http://www.maths.bris.ac.uk/~maman/computerstuff/Rhelp/cygwin.zip c:\MINGWIN:

 http://www.maths.bris.ac.uk/~maman/computerstuff/Rhelp/MinGW-1.1.tar.gz c:\programfiles\R\R...\bin\HHC.EXE:

### http://www.maths.bris.ac.uk/~maman/computerstuff/Rhelp/hhc.exe

HTML HELP WORKSHOP: http://go.microsoft.com/fwlink/?linkid=14188

3. CHANGE PATH VARIABLE: *(Start->Settings->)Control Panel->System->Advanced*. Click on the *Environment Variables* button, which should be in the middle. In the lower list of variables, there should be one called *Path*. Press edit (on the lower set of buttons) and add the locations of the three new programs. There is a bit of confusion as to the whether the order in which they come matters, but we suggest

C:\Perl\bin\;C:\cygwin;[other stuff - DO NOT REMOVE];C:\mingwin\bin NO BLANK SPACES anywhere in the path.

# 4. OPEN cmd window. Then go to the R folder and bin subfolder

- cd C:\Program Files\R\R-2.6.1\bin
- 5. RUN the command to create the R-package.

Rcmd build --force --binary "*packagelocation"* 

*If there are any error messages that you cant resolve please bring them to class and we will deal with them.* 

### Homework 3:

- 1. Fix *superplot* and *superplot2*. There is a problem with the scales on the side. The histogram scale does not exactly correspond to the scales of the axes of the scatter plot. There is a small displacement please try to fix this is you can but only after you succeed with part 2.
- *2.* Write an R-package with these functions. *superplot, superplot2,hist.inv.*